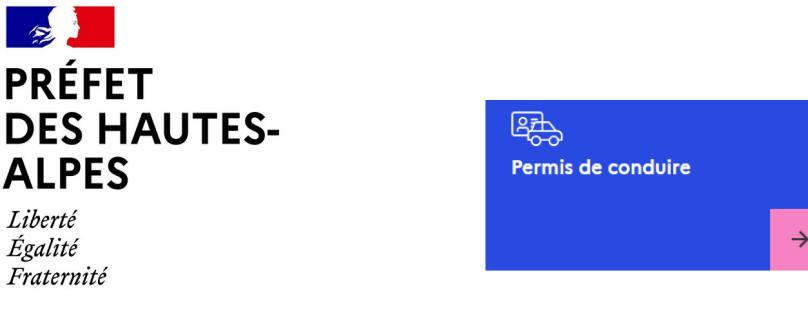

## **11. Demander un échange de permis étranger ou obtenu dans une collectivité d'outre mer (COM)**

Démarche pour le permis de conduire en ligne sur le site :<https://ants.gouv.fr/> Volet permis de conduire

Cliquer sur l'onglet « Se connecter » en haut à droite du site internet <sup>②</sup> Se connecter

Vous connecter avec vos identifiants ou se créer un compte :

- Soit un compte ANTS
- Soit s'identifier avec FranceConnect (via vos identifiants Impôts, Ameli, MSA,..)

Une fois connecté à votre espace, cliquer sur :

- 1. Nouvelle demande
- 2. Le permis de conduire
- 3. Je commence la demande
- 4. Je demande l'échange ou l'enregistrement de mon permis de conduire étranger ou obtenu dans une COM
- 5. Pour une personne majeure ou mineur anticipée

Pour la suite de cette démarche, vous devez suivre les étapes à renseigner et fournir les justificatifs.

Pour toutes précisions complémentaires, il convient de contacter le service ANTS, qui est désormais l'unique interlocuteur en la matière au numéro de téléphone **34.00** ou par mail : **[ants-pc-usager@interieur.gouv.fr](mailto:ants-pc-usager@interieur.gouv.fr)**

*En dehors du timbre fiscal qui pourra vous être demandé sur certaines démarches, le site internet de l'ANTS (Agence nationale des titres sécurisées) est gratuit. Soyez vigilent sur les sites internets consultés*

> Préfecture des Hautes-Alpes 28, rue Saint-Arey 05011 GAP Cedex www.hautes-alpes.gouv.fr